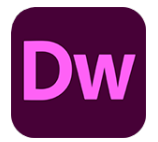

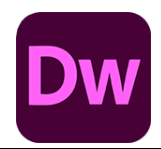

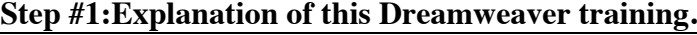

**Step #2: Create A Folder.**

**Step #3: Open Dreamweaver\_ManageSites.**

**Step #4: Create Web Pages.**

**Step #5: Insert Images & Links.**

**Step #6: View the Web Page in a Browser.**

**Step #7: ThreeViews\_Live, Split & Code.**

**Step #8: Create A Copy Of the Site.**

**Step #9: Formatting\_Center Image.**

**Step #10: Open A New Site\_Link Css.**

**Step #11: FormatText\_Css.**

**Step #12: Apply Css To Center Image.**